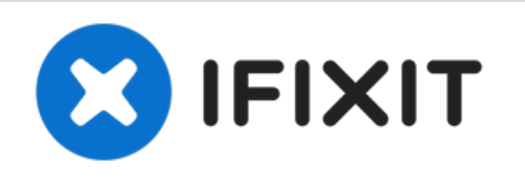

# **MacBook Pro (13 Zoll, Mitte 2010, Unibody) Subwoofer und rechten Lautsprecher austauschen**

Diese Anleitung zeigt, wie der Subwoofer und...

Geschrieben von: Walter Galan

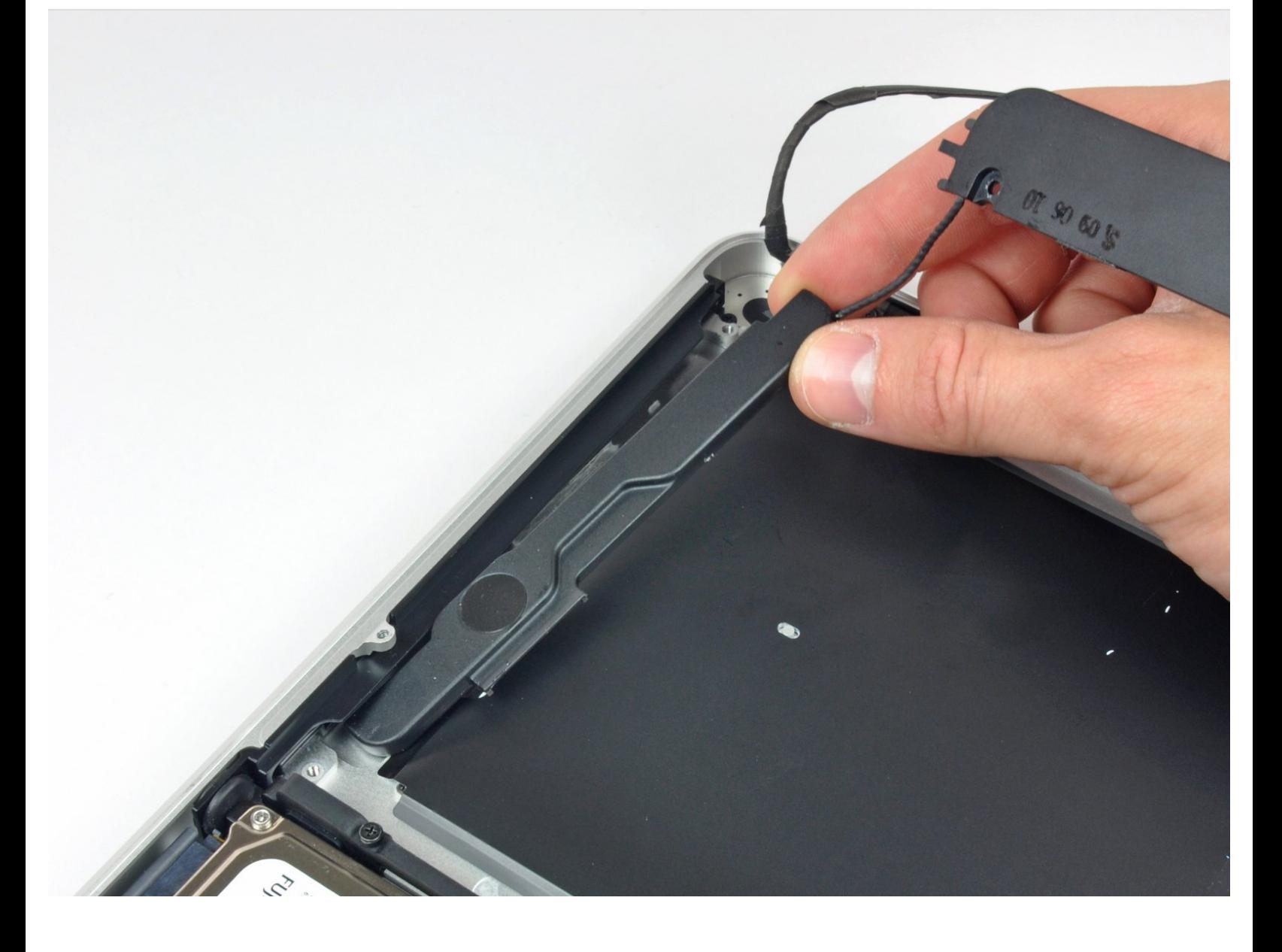

# **EINLEITUNG**

Diese Anleitung zeigt, wie der Subwoofer und der rechte Lautsprecher im MacBook Pro (13 Zoll, Mitte 2010, Unibody) ausgetauscht wird.

## **WERKZEUGE:**

- Kreuzschlitz PH00 [Schraubendreher](https://www.ifixit.com/products/phillips-00-screwdriver) (1)
- [Spudger](https://www.ifixit.com/products/spudger) (1)

# **ERSATZTEILE:**

MacBook Pro 13" Unibody [Subwoofer](https://www.ifixit.com/products/macbook-pro-13-unibody-a1278-mid-2009-mid-2010-subwoofer-and-right-speaker) and Right Speaker (1)

#### **Schritt 1 — Schrauben am Boden herausdrehen**

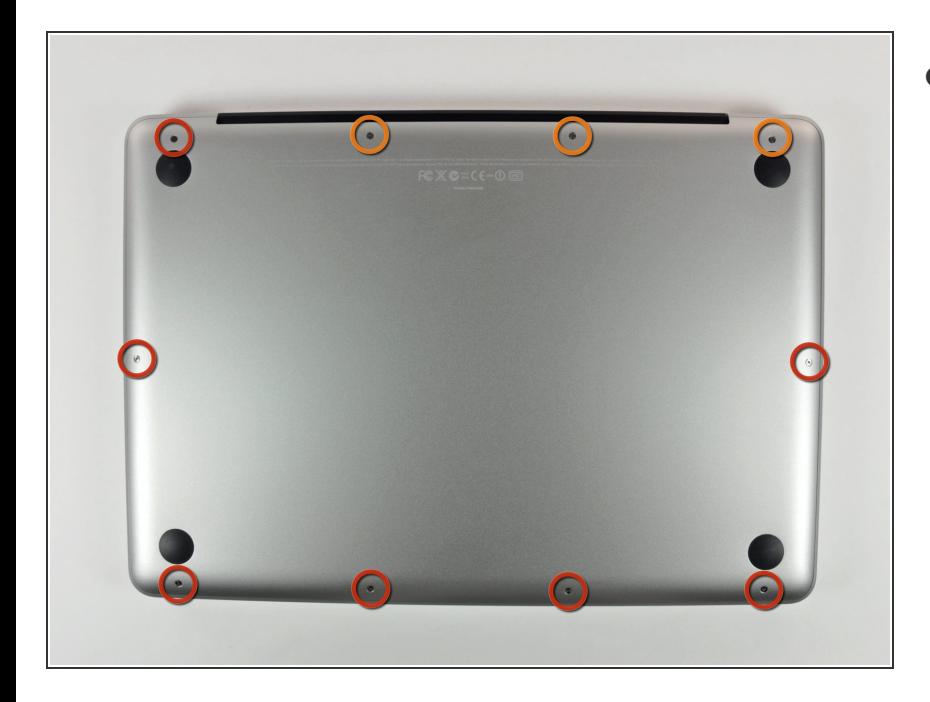

- Entferne die folgenden 10 Kreuzschlitz-Schrauben, die die Gehäuse-Unterseite des MacBook Pro 13" Unibody befestigen:  $\bullet$ 
	- Sieben 3 mm Schrauben.
	- Drei 13,5 mm Schrauben.

#### **Schritt 2 — Bodenplatte abheben**

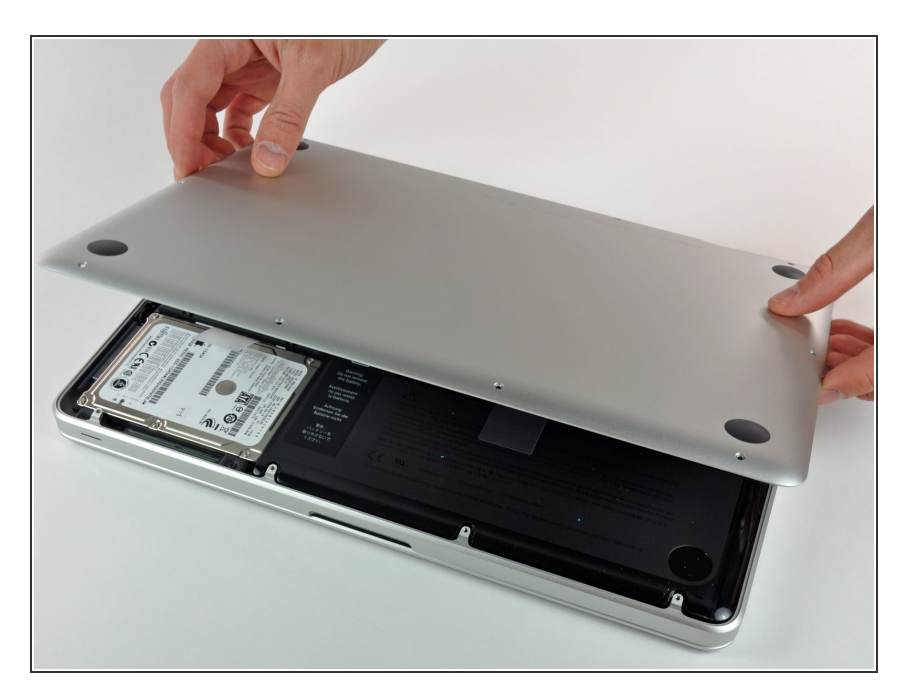

Hebe die Unterseite vorsichtig an und drücke sie Richtung Rückseite des Laptops, um die Halterungsclips zu lösen.

#### **Schritt 3 — Akku**

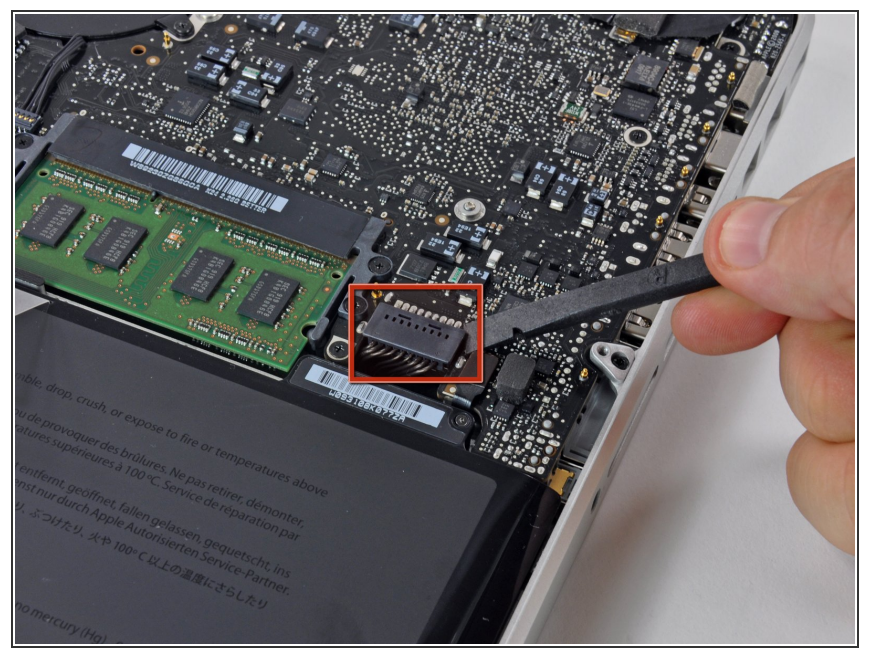

- Wir empfehlen, vorsorglich den Akkuanschluss vom Logic Board zu lösen, um eine elektrische Entladung zu verhindern.
	- Löse mit der Kante eines Spudgers den Akkuanschluss nach oben, weg vom Sockel auf dem Logic Board.

#### **Schritt 4 — Optisches Laufwerk**

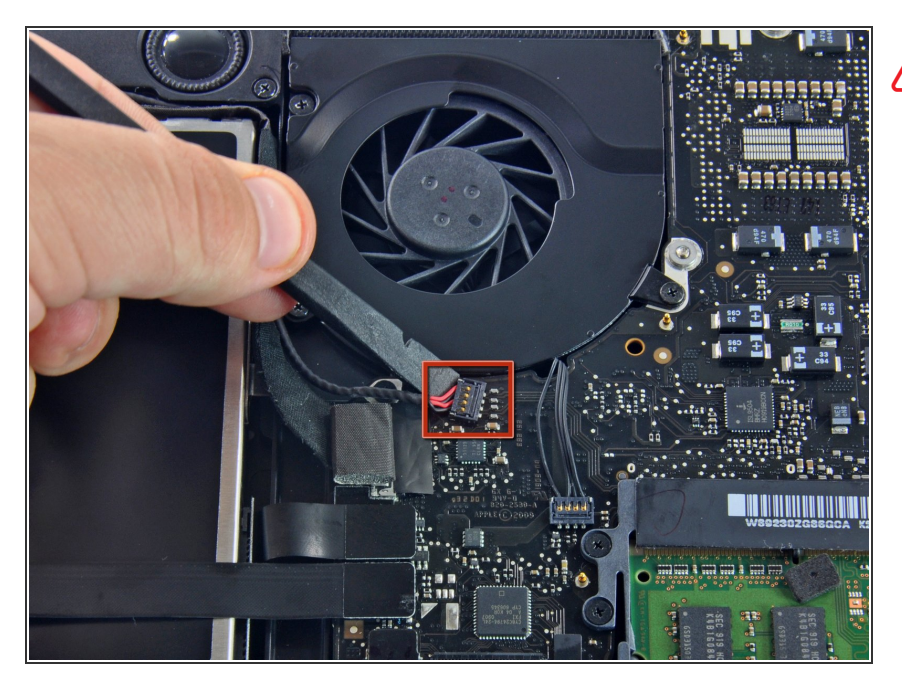

- Wir empfehlen als Vorsichtsmaßnahme den Verbinder des Subwoofers vom Logic Board zu lösen, um jegliche elektrischen Entladungen zu vermeiden. **Dieser Schritt ist nicht zwingend.** /Ņ
- Eventuell befindet sich eine weiche Abdeckung über dem Verbinder, die du dann entfernen musst. Ziehe dann vorsichtig den Verbinder aus seinem Sockel auf dem Logic Board.  $\bullet$

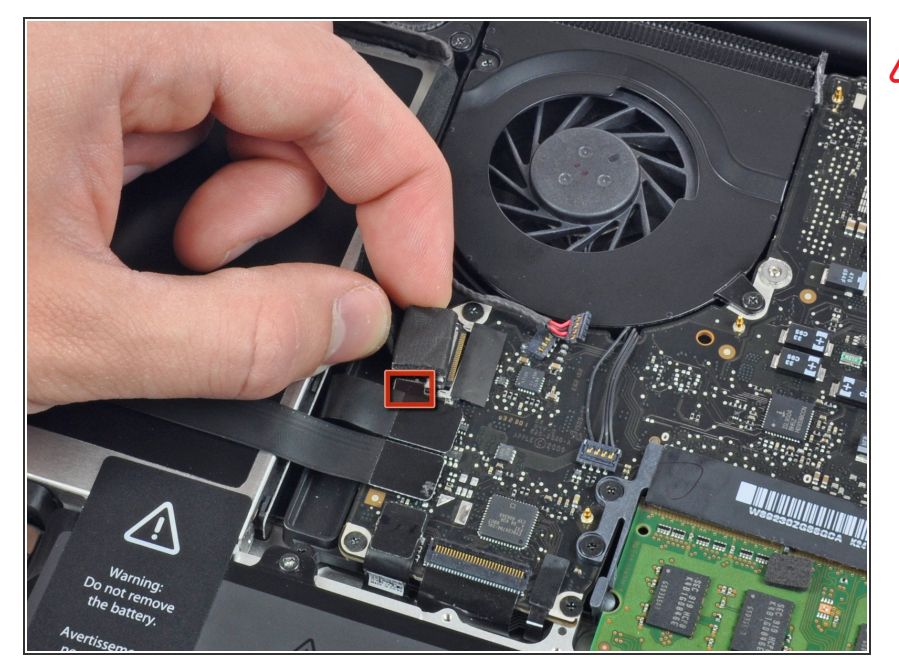

- Du musst einen kleinen durchsichtigen Plastikkabelhalter (im Bild rot markiert), der am Logic Board festgeklebt ist, aus dem Weg schieben, bevor du das Kamerakabel lösen kannst. Passe dabei auf, dass du keine Bauteile beschädigst.
- Ziehe den Verbinder des Kamerakabels in Richtung des optischen Laufwerks, um es vom Logic Board zu lösen.  $\bullet$
- Dieser Sockel ist aus Metall und kann leicht verbogen werden. Passe auf, dass du den Verbinder gerade im Sockel ausrichtest, wenn du die beiden Teile zusammenfügst.

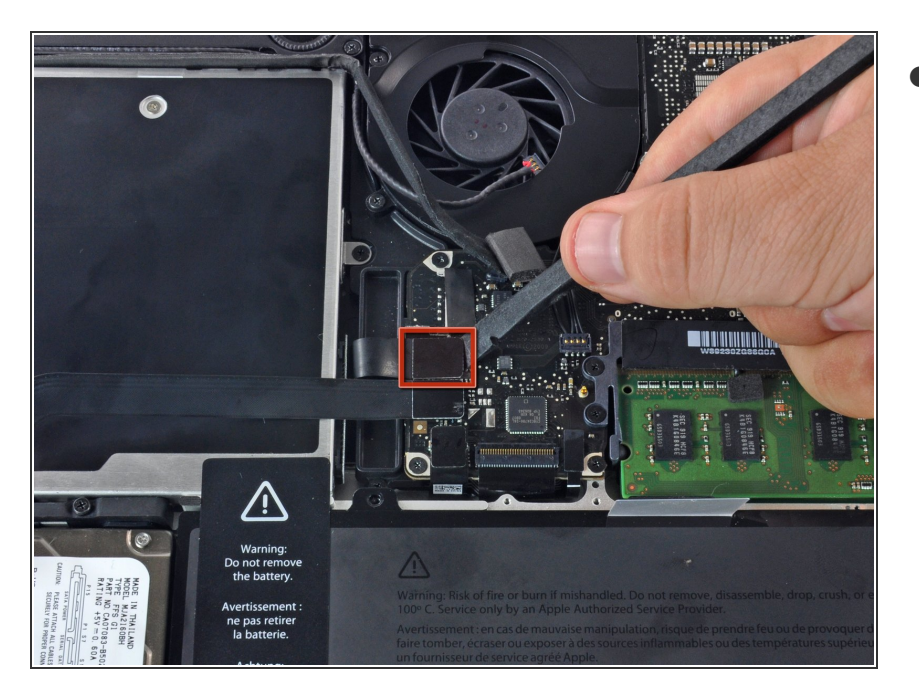

Ziehe den Verbinder des optischen Laufwerks mit dem flachen Ende eines Spudgers senkrecht aus seinem Sockel.  $\bullet$ 

## **Schritt 7**

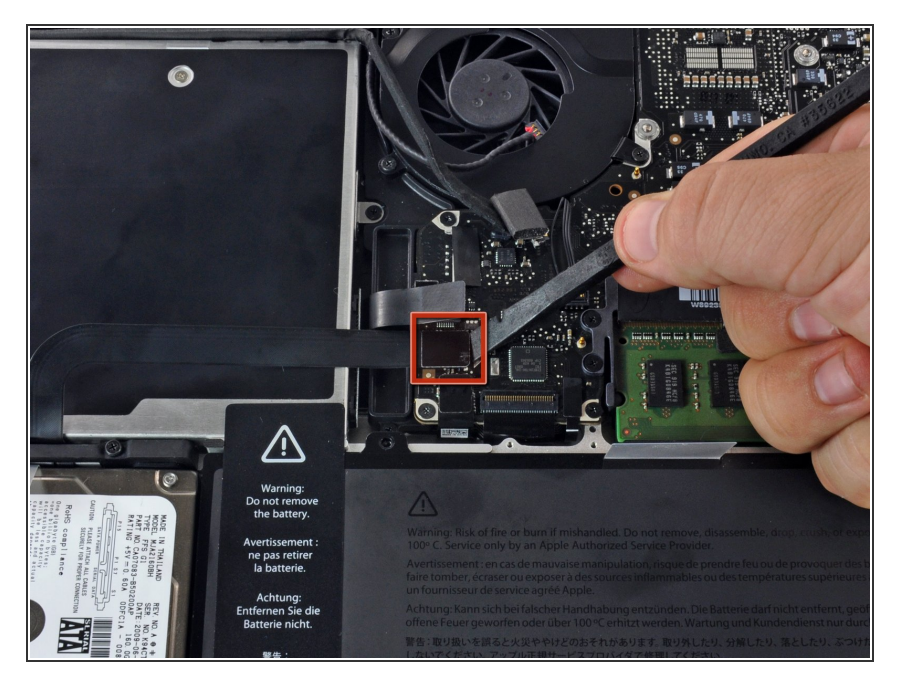

● Ziehe den Verbinder der Festplatte mit dem flachen Ende eines Spudgers senkrecht aus seinem Sockel.

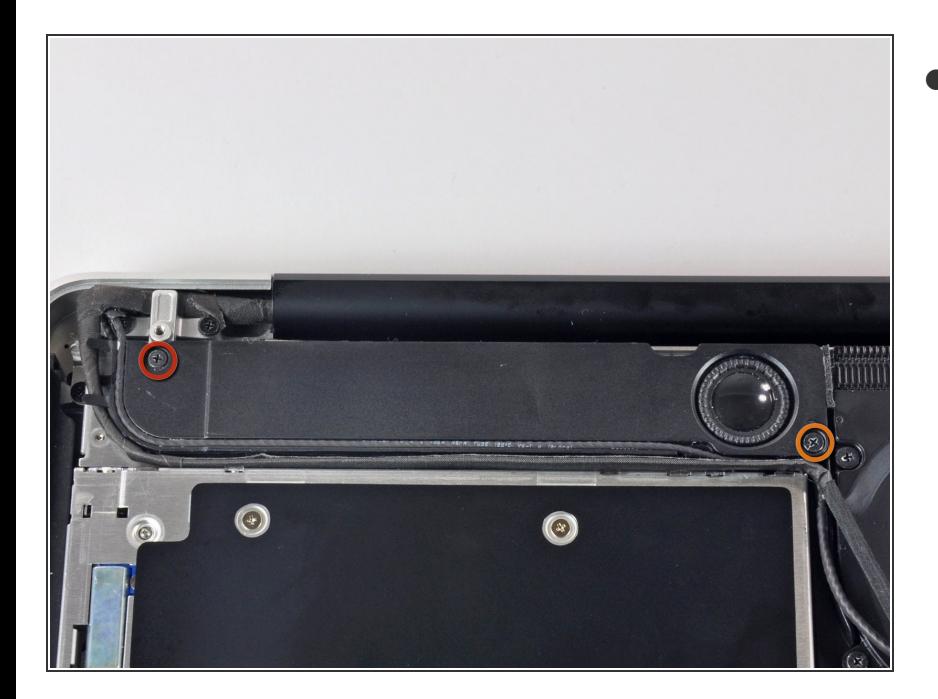

- Der Subwoofer ist mit Kreuzschlitzschrauben am oberen Gehäuse befestigt. Drehe folgende Schrauben heraus:  $\bullet$ 
	- Eine 3,8 mm
	- Eine 5 mm

#### **Schritt 9**

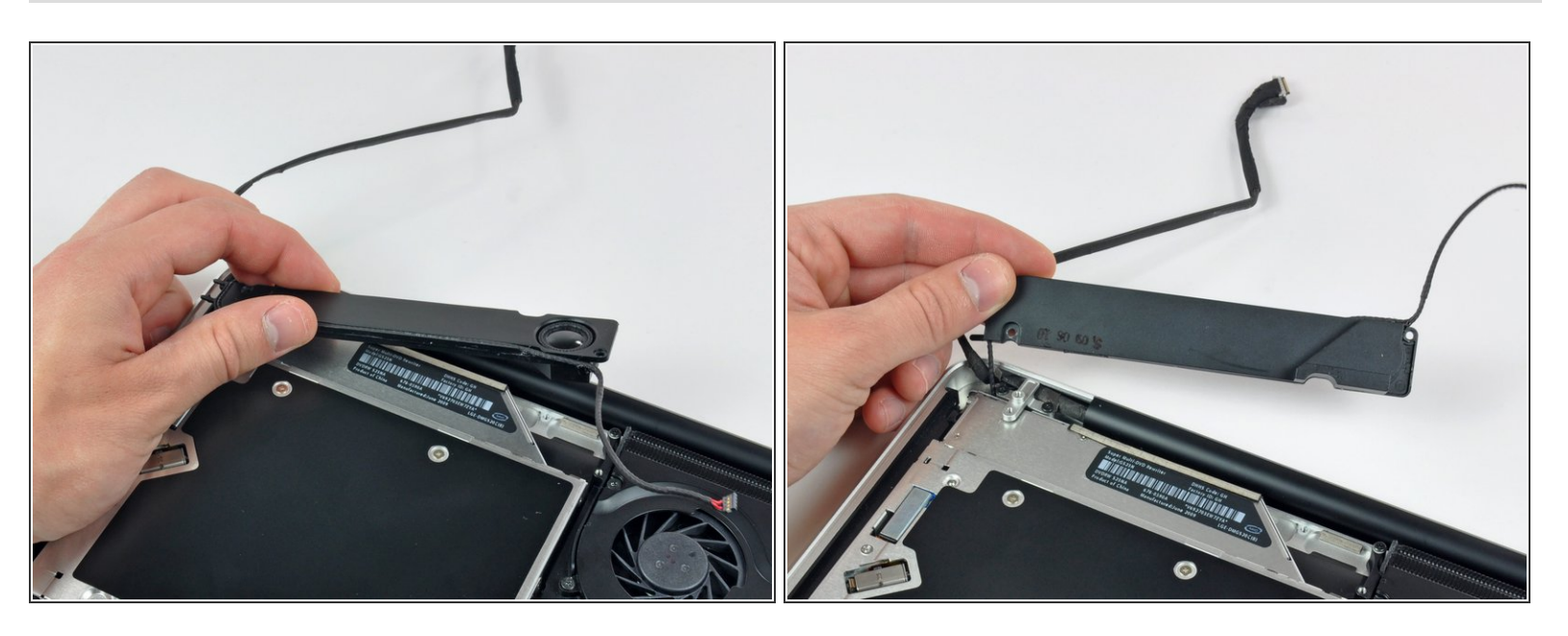

- Der Subwoofer ist immer noch mit dem rechten Lautsprecher verbunden, entferne ihn deswegen noch nicht ganz. न्नि
	- Hebe den Subwoofer vom optischen Laufwerk weg, und lege ihn neben den Computer.

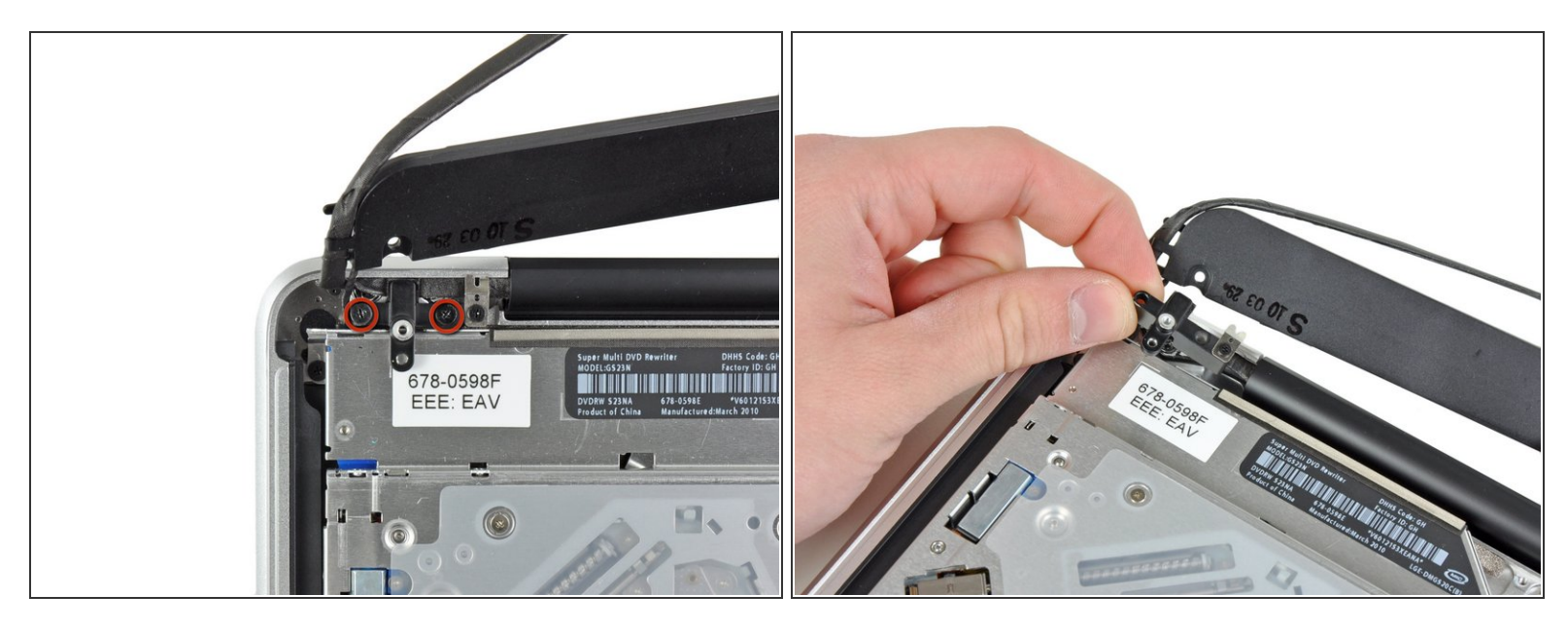

- Entferne die beiden 10 mm Kreuzschlitzschrauben, die die Halterung für das Kamerakabel am oberen Gehäuse festhalten.  $\bullet$
- Die Schraube ganz links kann unter Umständen im Kamerakabel stecken bleiben.
- Hebe die Halterung für das Kamerakabel aus dem Gehäuse.

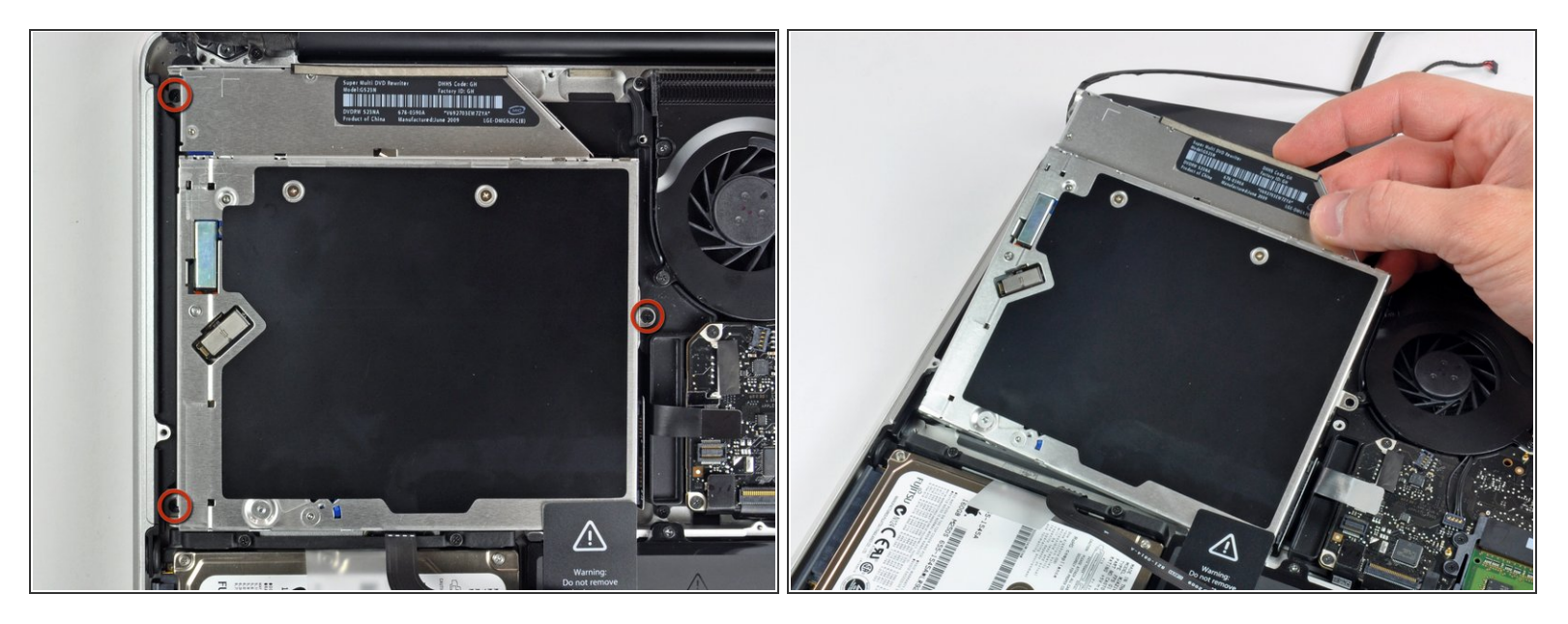

- Entferne die drei 2,5 mm Kreuzschlitzschrauben, die das optische Laufwerk am Gehäuse befestigen.  $\bullet$
- Hebe das optische Laufwerk an der rechten Kante hoch und ziehe es aus dem Computer.

#### **Schritt 12 — Tieftöner und rechter Lautsprecher**

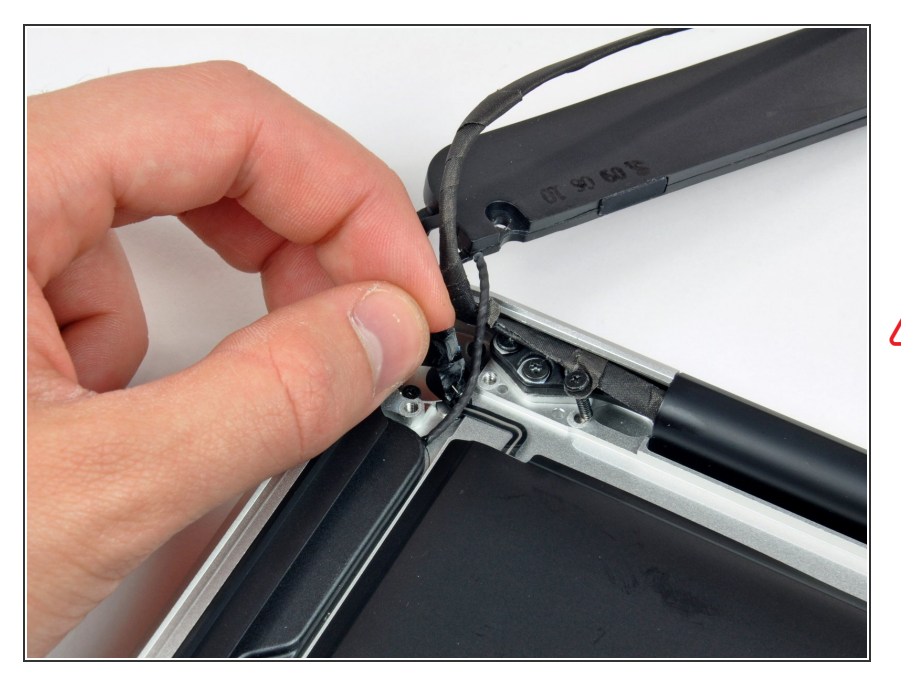

- Ziehe das kleine Stückchen von schwarzem Klebeband vom rechten Lautsprecherkabel zurück.  $\bullet$
- Sei vorsichtig, da sich direkt unter diesem Stückchen Klebeband das Flachbandkabel zum Einschaltknopf befindet.

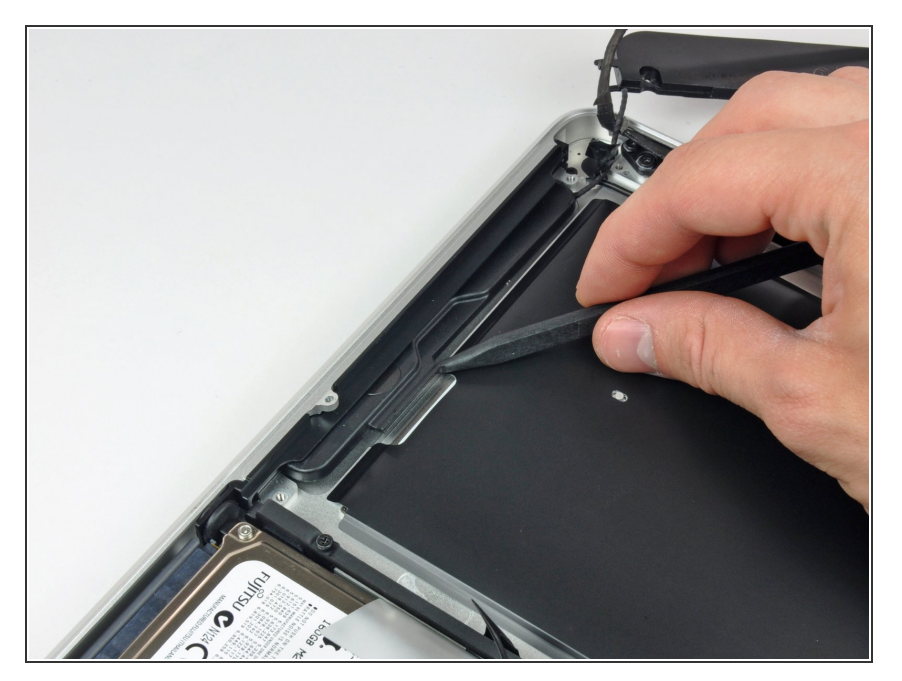

Heble den rechten Lautsprecher mit der Spudgerspitze aus der Klebeverbindung zum oberen Gehäuse.  $\bullet$ 

#### **Schritt 14**

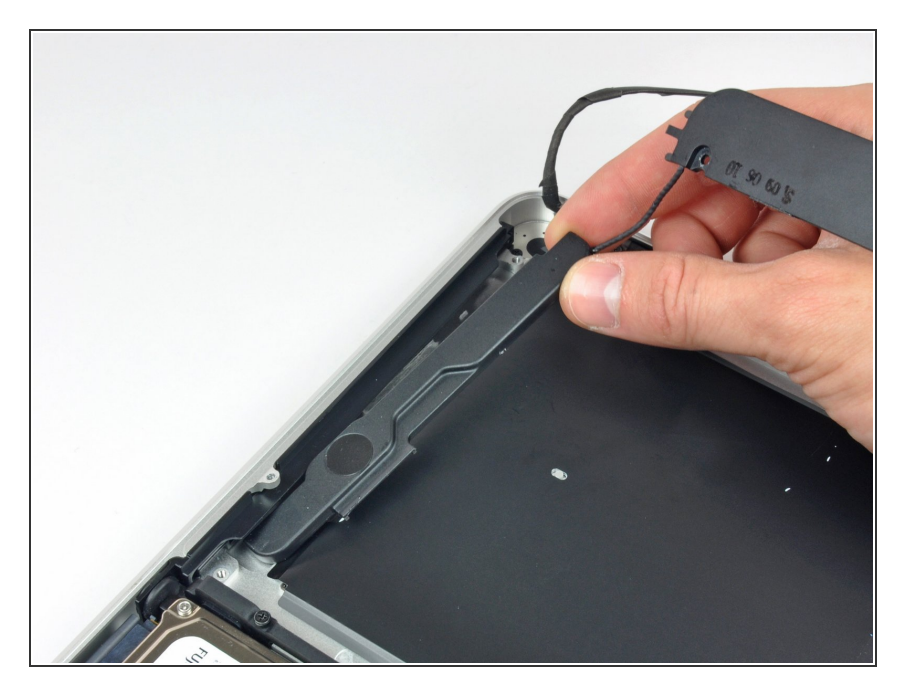

Hebe die Einheit aus Tieftöner und rechtem Lautsprecher aus dem oberen Gehäuse heraus.

Um dein Gerät wieder zusammenbauen, folge den Schritten in umgekehrter Reihenfolge.